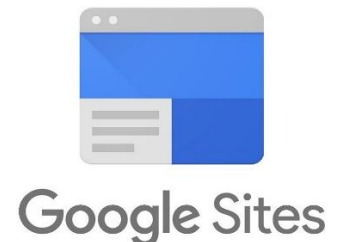

## **Tasuta veebileheloomise keskkond Google Sites (sites.google.com), eestikeelne**

## *Lühitutvustus*

- Logige sisse Google kontoga ja vajutage all paremal nurgas olevale plussmärgile (*Loo uus sait*) ning alustage oma veebilehe kujundamist.
- Lehekülje vasakul ääres on põhimenüü, kus on võimalik lisada sisuelemente (*Sisestus*), täiendada ja muuta oma veebilehe menüüd (*Lehekülgi*) ning kujundada veebilehe malli (*Teemad*). Kujundamisel on võimalik valida etteantud malle, lisaks saab ise valida sobivad värvitoone, kirjastiili ja lisada taustapilti.
- Sisestuse alammenüüst saab valida teksti, kujutist, faili, nuppe, videot, asukoha kaarti, leheküljel elementide paiknemist (*Küljendused*) jne. Vastavale sisuelemendile peale vajutades ilmub see veebilehele ja siis on võimalik seda muuta, täiendada ja liigutada.

## *Julget pealehakkamist ja edukat katsetamist!*